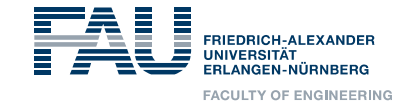

#### Seminar Automatic Question Answering Using IBM Watson

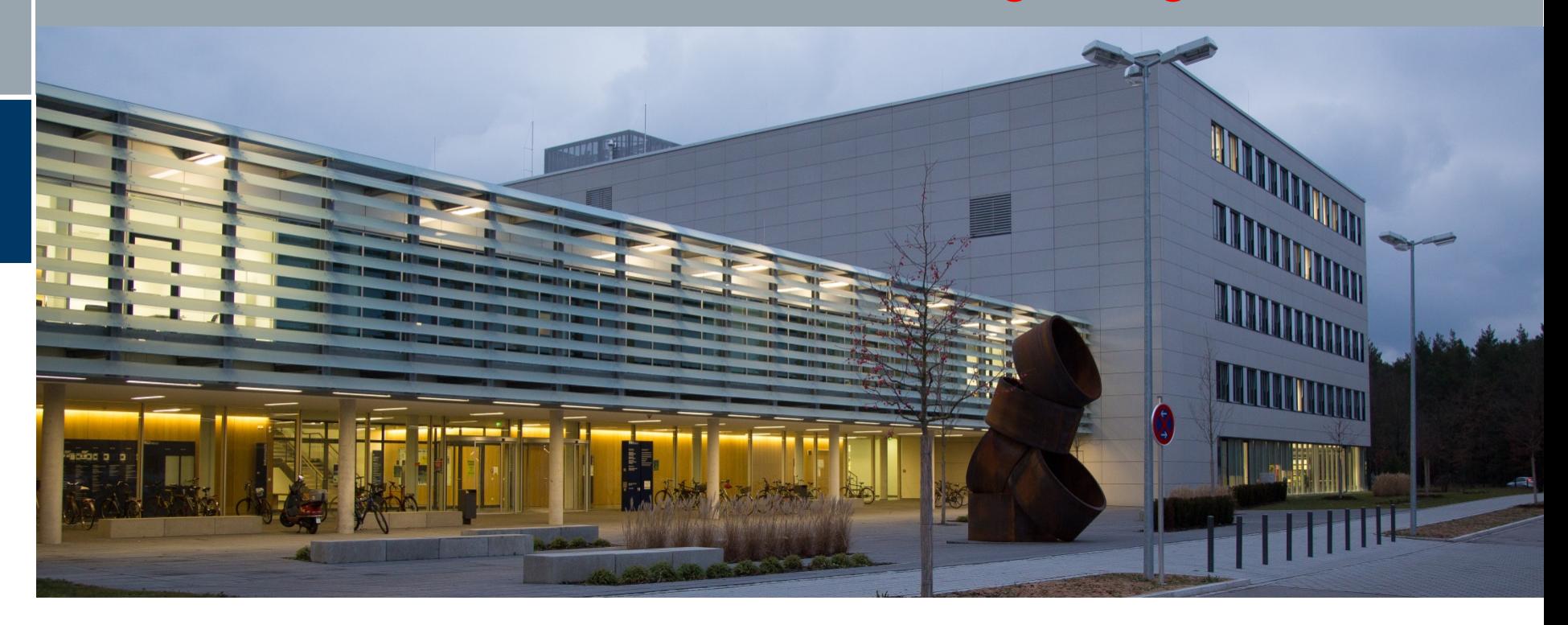

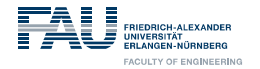

# **Project:**

#### **Medical Assistant(Chest X-ray Image Classifier)**

**By: Johar Kanti Sarker Arindam Chakraborty**

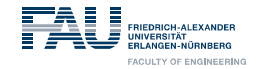

#### **Organization:**

- **Project Objective**
- **Training of Classifier**
- **Creation of Chat bot**
- **Create Web Infrastructure**
- **Create Web based User Interface**
- **Fuse the classifier and Chat bot in User Interface**

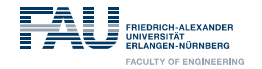

### **Project Objective :**

- **Use Chest X-ray Image**
- **Detect diseases**
- $\checkmark$ **Integrate multiple classifier kernel with a web framework**
- **Provide a web based user interface for easy and mobile access**
- **Use as an assistant tool for Doctors**

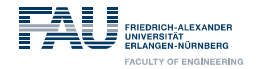

# **Training of Classifier**

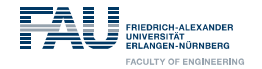

## **Training of Classifier**

- **Data set selection**
- **Choosing Training Data**
- **Train Classifier**

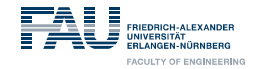

#### **Dataset selection:**

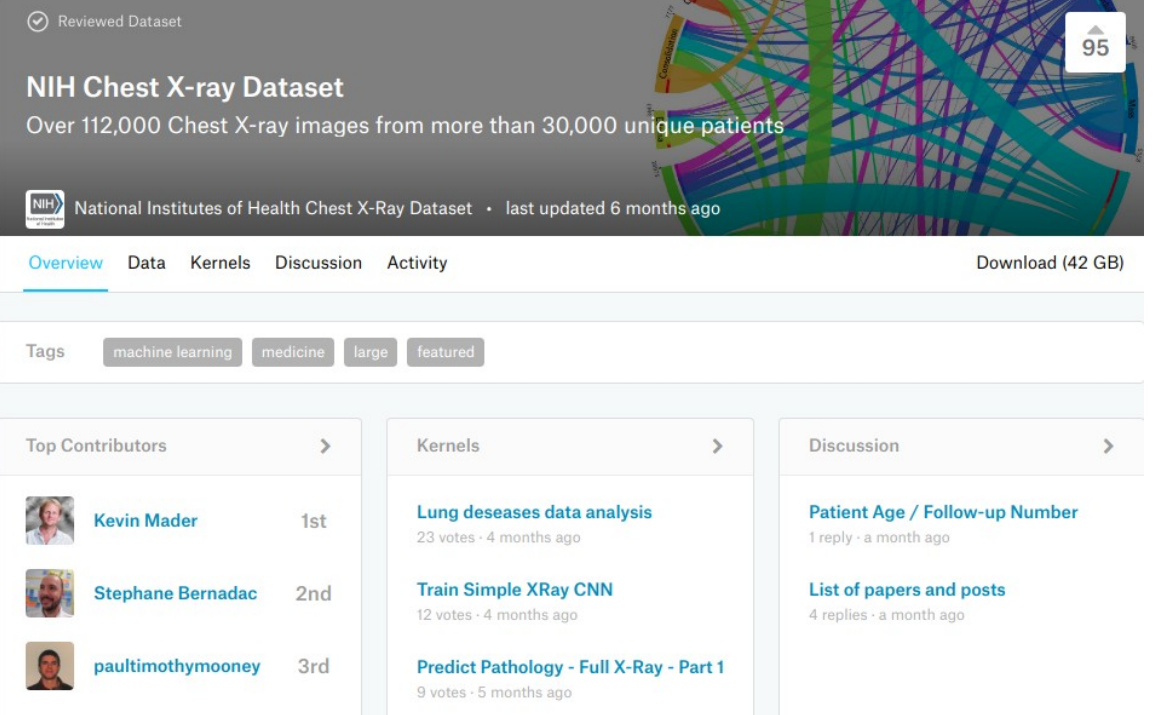

Source: https://www.kaggle.com/nih-chest-xrays/data/version/1

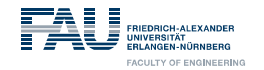

### **Choosing Training Data 1/5:**

#### **With huge data, comes huge Problem**

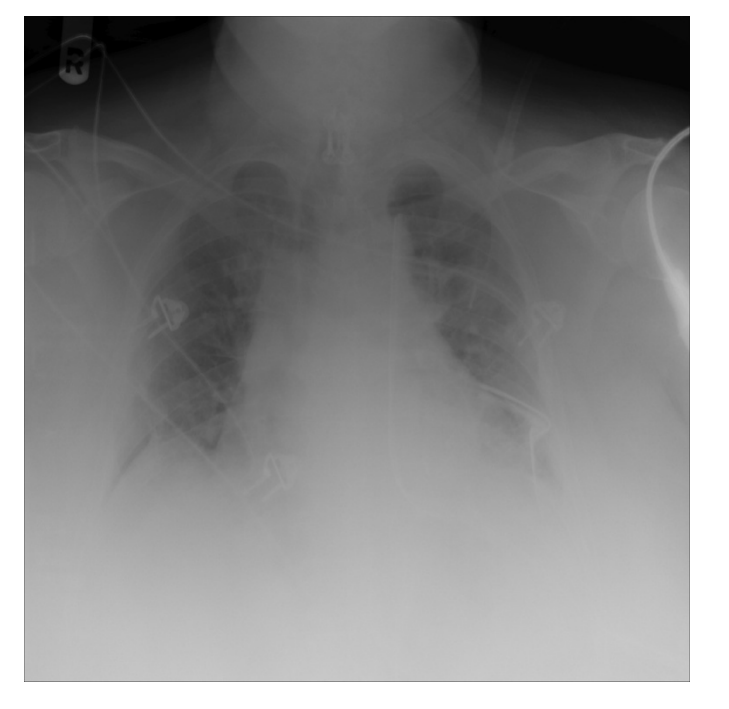

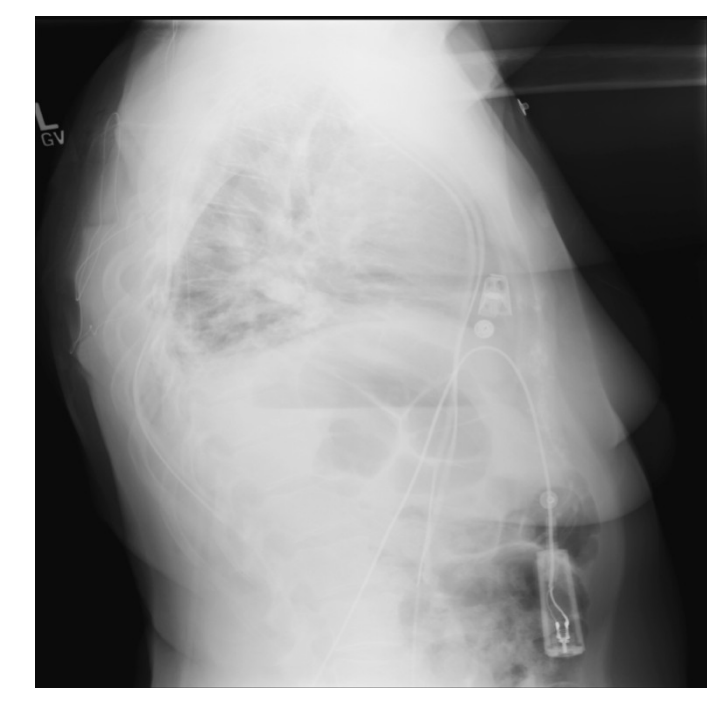

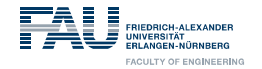

### **Choosing Training Data 2/5:**

#### **With huge data, comes huge problem**

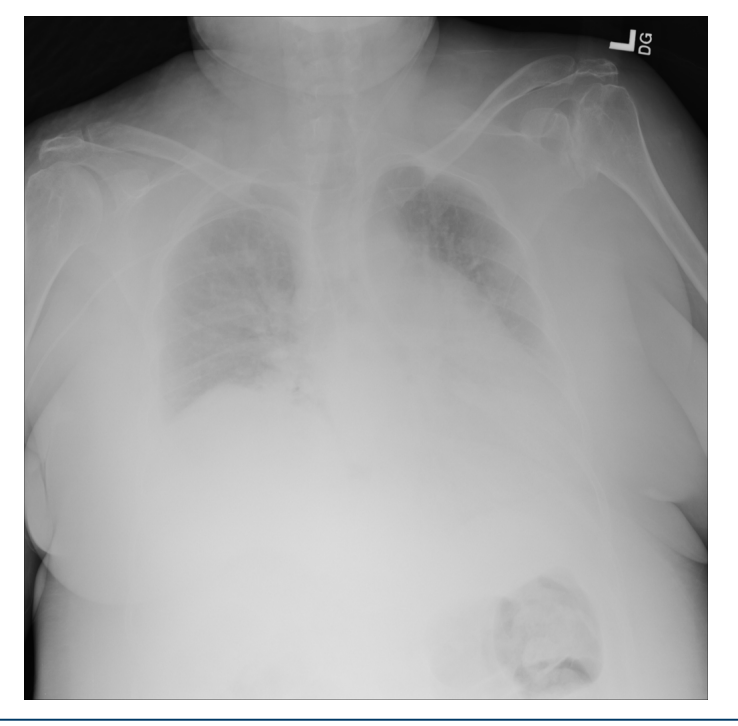

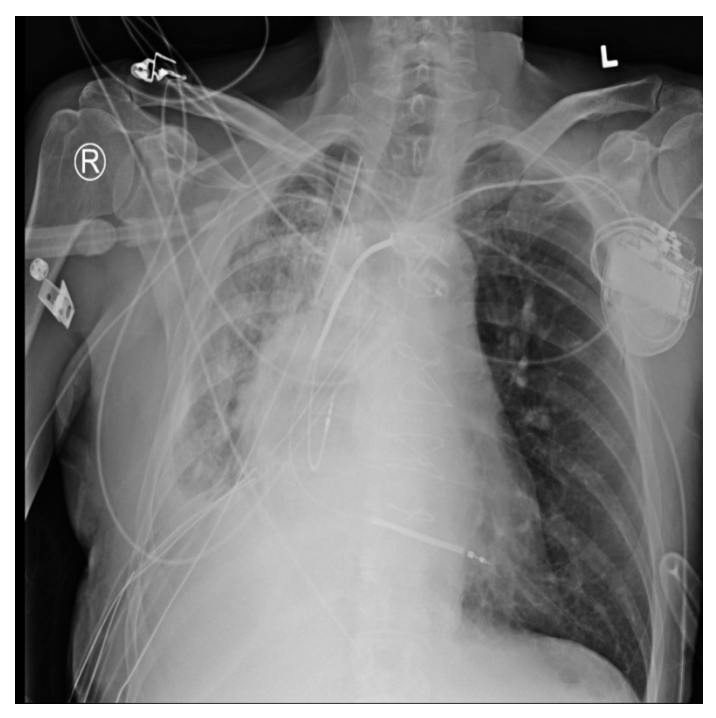

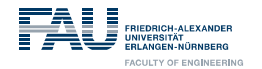

### **Choosing Training Data 3/5:**

#### **Hand picked images**

- **with better contrast**
- $\blacktriangleright$ **Images having visually better feature**

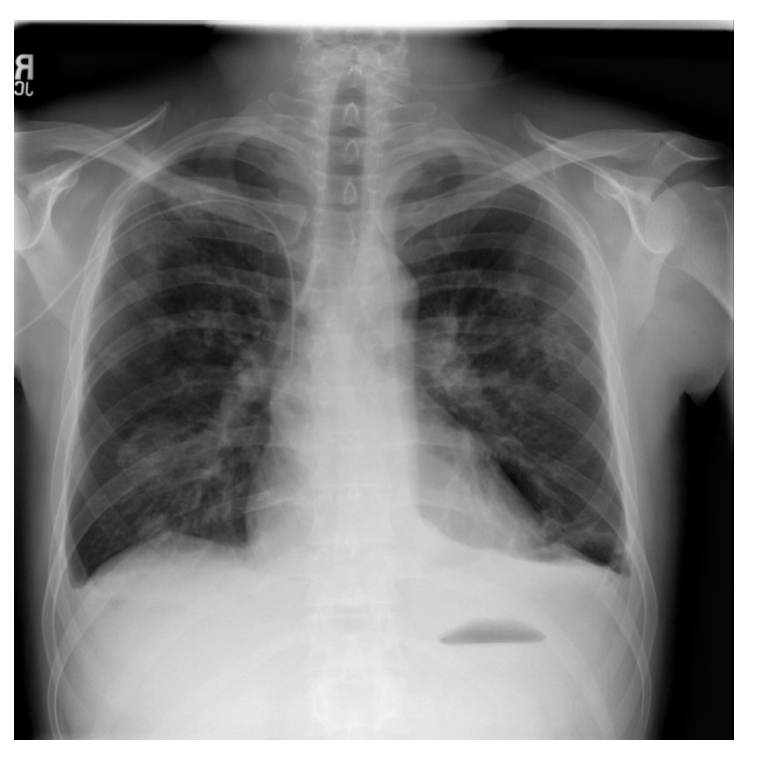

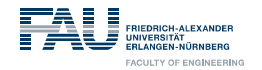

# **Choosing Training Data 4/5:**

- **112,000 images**
- **14 classes**

#### **Selected diseases:**

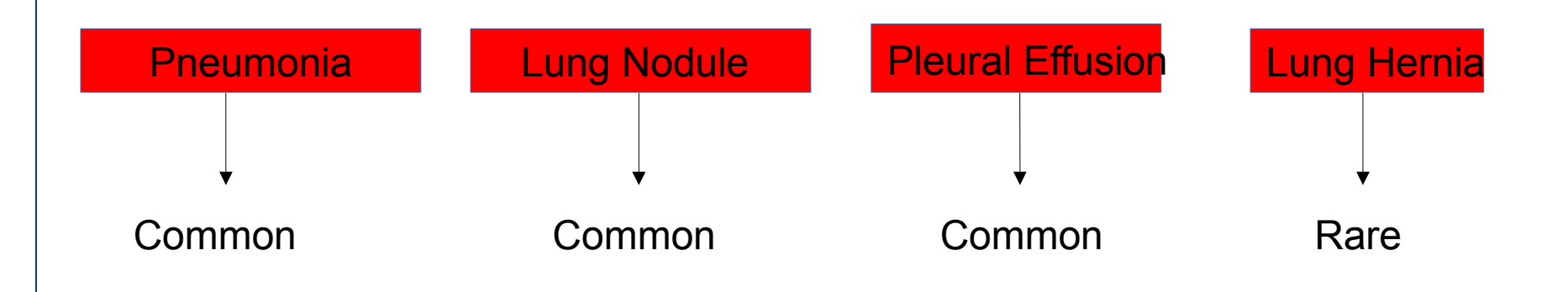

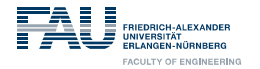

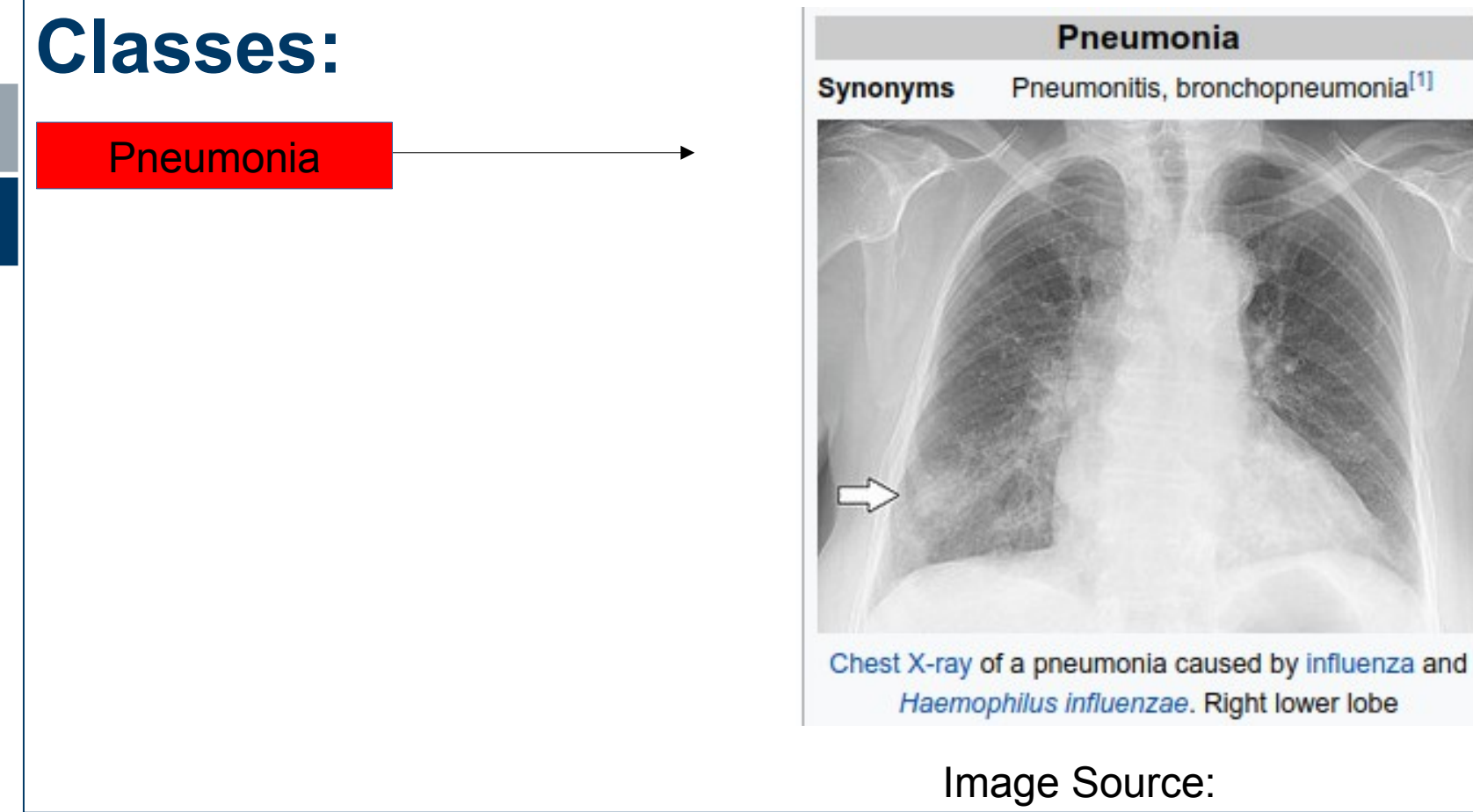

**Wikipedia** 

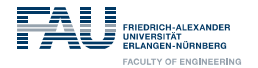

### **Classes:**

Lung Hernia

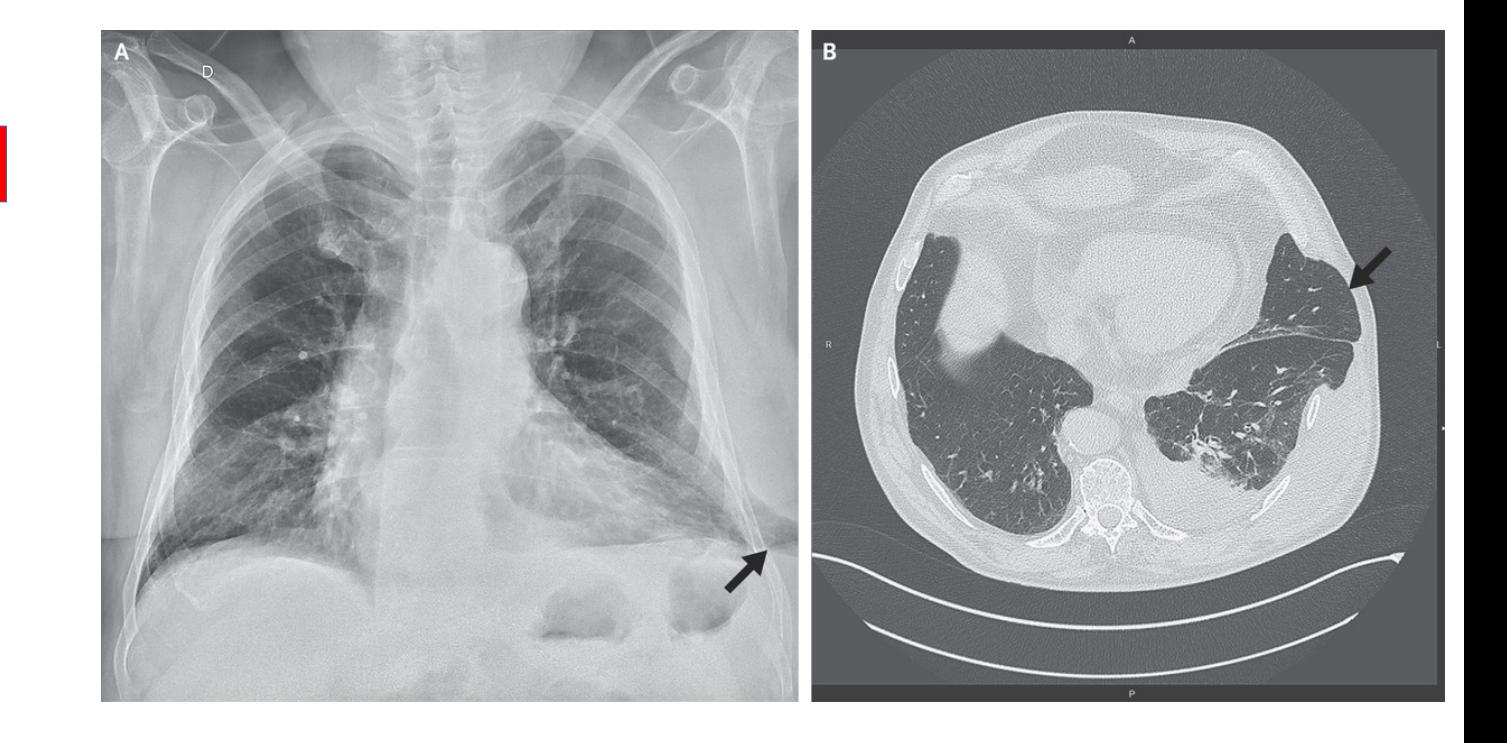

Image Source: https://www.urmc.rochester.edu/

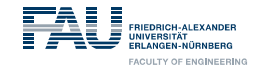

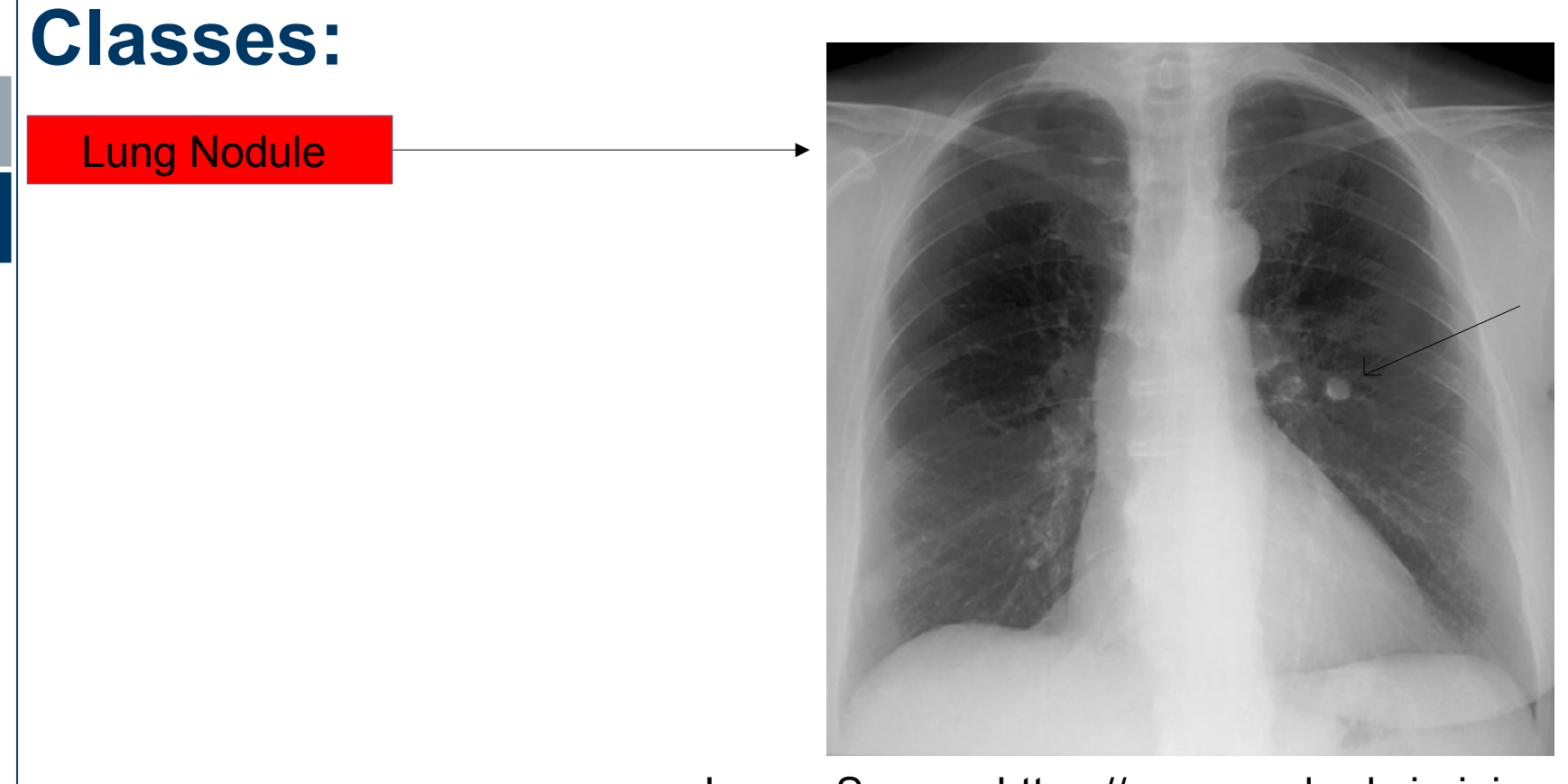

#### Image Source: https://www.med-ed.virginia.edu/

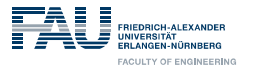

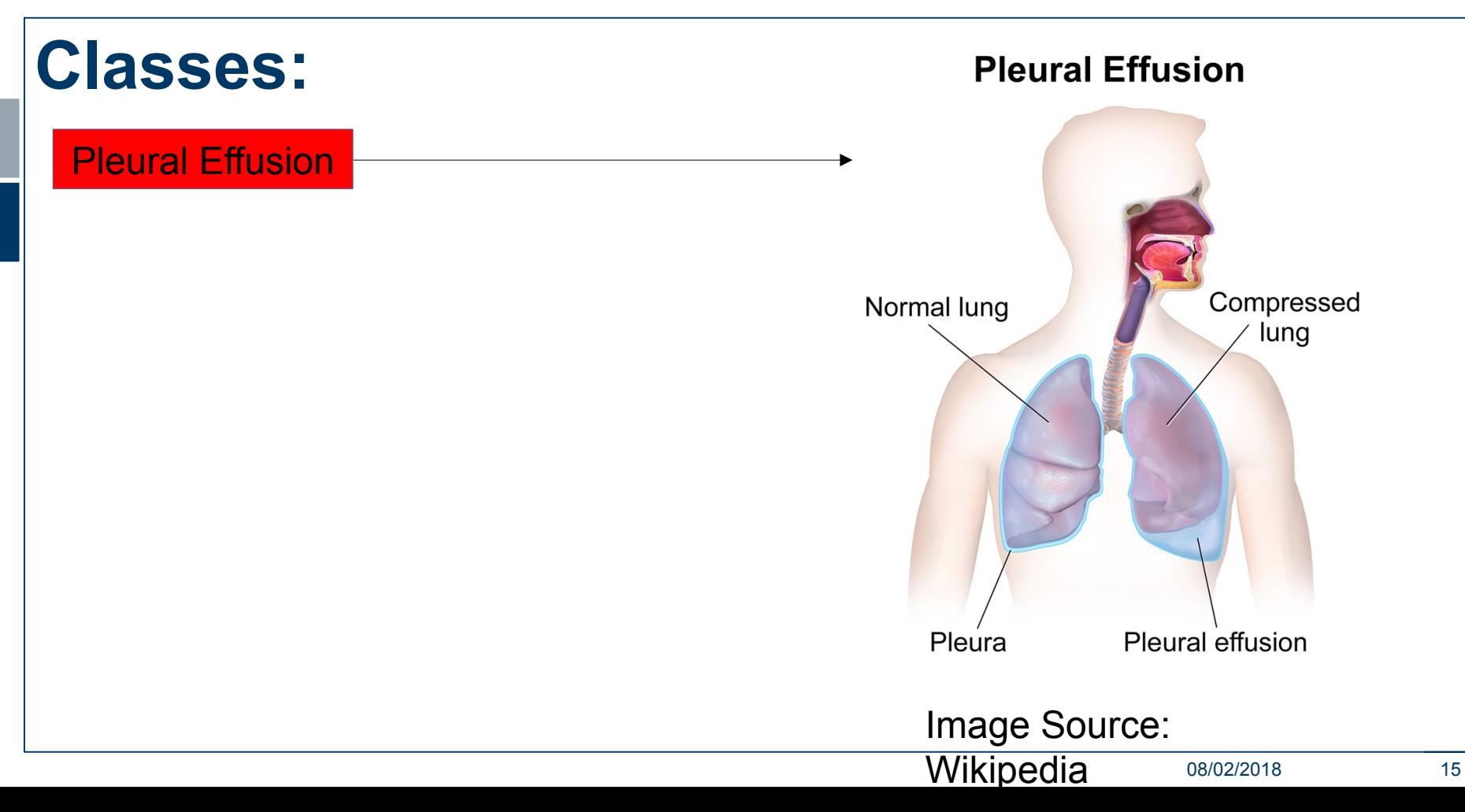

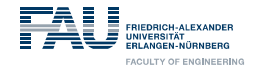

#### **Choosing Training Data 5/5:**

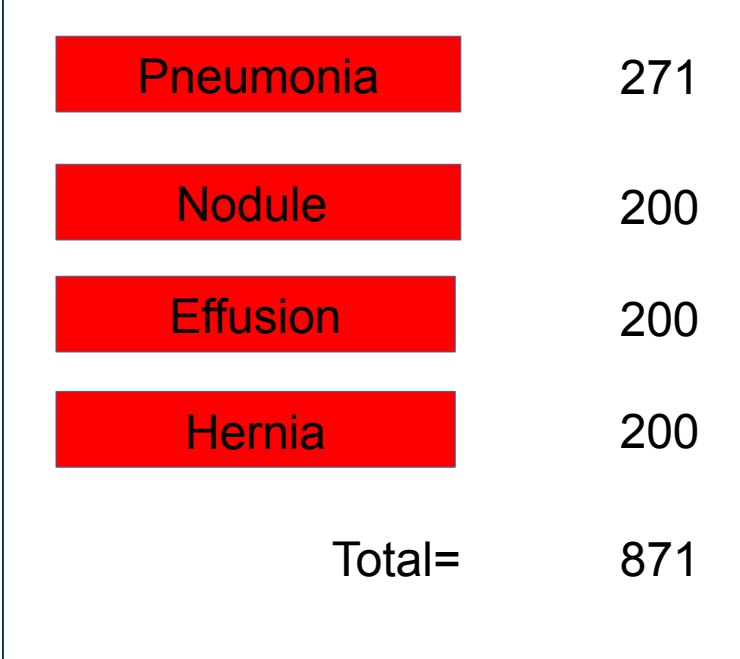

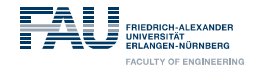

#### **Creation of Chat bot**

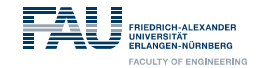

#### **Creation of Chatbot:**

 $Mation 1$ 

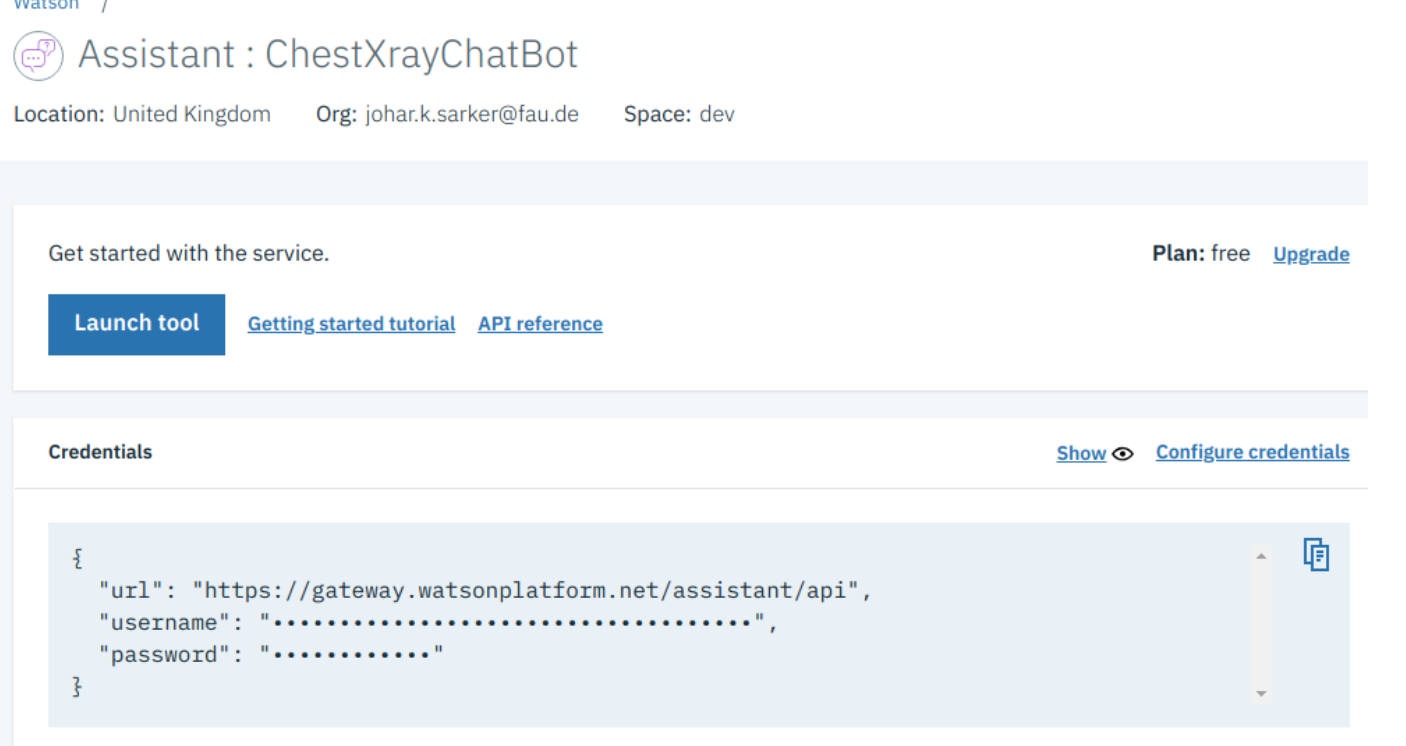

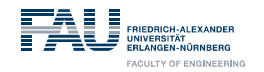

### **Creation of Chat bot:**

**For each of the classes we have created :**

- **Intent, Entity, dialogue**
- **Each entity has values:**
- ➤  **definition,causes, symptoms, diagnosis and treatment**
- **Dialogue nodes contains dialogues for each of the classes along with greetings node**

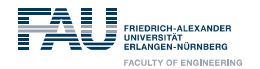

#### **Creation of Chat bot:**

- **The chat bot interface is developed in Java**
- **We created a .jar file from the class and then executed anywhere we needed such as inside python or Java script**

```
D WatsonChat.java &
34
35 @SuppressWarnings("serial")
36 public class WatsonChat extends JFrame {
37
38
        private static final String WATSON CONVERSATION USERNAME = "62ee3d3a-b3f8-4a01-b85b-97c0358b1dc7":
39
        private static final String WATSON_CONVERSATION_PASSWORD = "za8u4Xld2Cqb";
40
        private static final String WATSON CONVERSATION WORKSPACE ID = "24e99336-59ef-4602-9cb8-cllfcbblae87";
41
        42
43
44
        private static final String WCS CLIENT ID = "user id johar";
45
46
        private static final int WIDTH PX = 640;
47
        private static final int HEIGHT PX = 480;
48
49⊜
        private final WcsClient mWatson = new WcsClient(
50
               WATSON CONVERSATION USERNAME,
51
               WATSON CONVERSATION PASSWORD,
52
               WATSON CONVERSATION WORKSPACE ID);
53
54
        private final ExecutorService mExecutor = Executors.newSingleThreadExecutor():
55
        private final StringBuilder mSb = new StringBuilder();
56
57
        private final JTextArea mTextArea = new JTextArea();
58
        private final JTextField mTextBox = new JTextField(""): //client text box
50
```
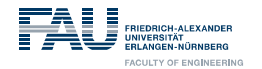

#### **Creation of Chat bot:**

- **Chat bot in action**
- **We also used 3rd party Chatlio service for web integration**

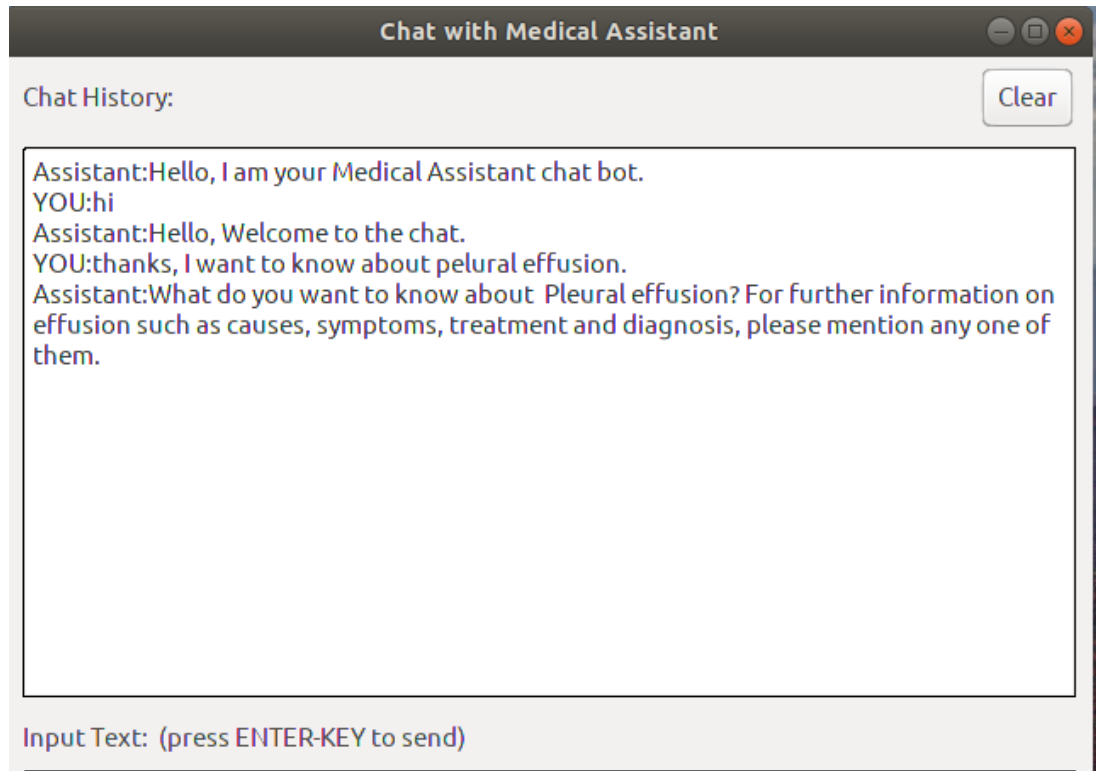

tell me the diagnosis of pelural effusion.

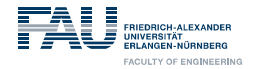

#### **Creating Web Application Infrastructure**

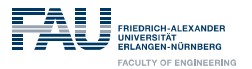

#### **For creating Web Application Infrastructure**

**Web Framework (Django)**

**Architecture Pattern (MTV)**

**configure for classifier integration**

**configure for server communication**

**Web User Interface for user interaction**

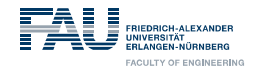

#### **Django Web Framework**

- $\angle$  A high-level Python Web framework
- $\angle$  Can be focused separately on:

business logic and presentation layer

Focus on automation

 $\checkmark$  Widely supported with many deployment options

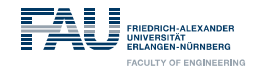

#### **Django Web Framework**

# **Architecture Diagram Brower** URL dispatcher Template View Model **DataBase**

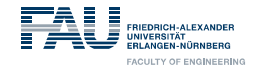

#### **MTV Architecture**

- $\sim$  MTV stands for Model Template View
- $\textdegree$  Django Components
	- $\textdegree$  Model Django ORM
	- Templates Django Template Engine (HTML)
	- $\checkmark$  Views Python function

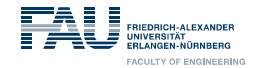

#### **MTV Architecture**

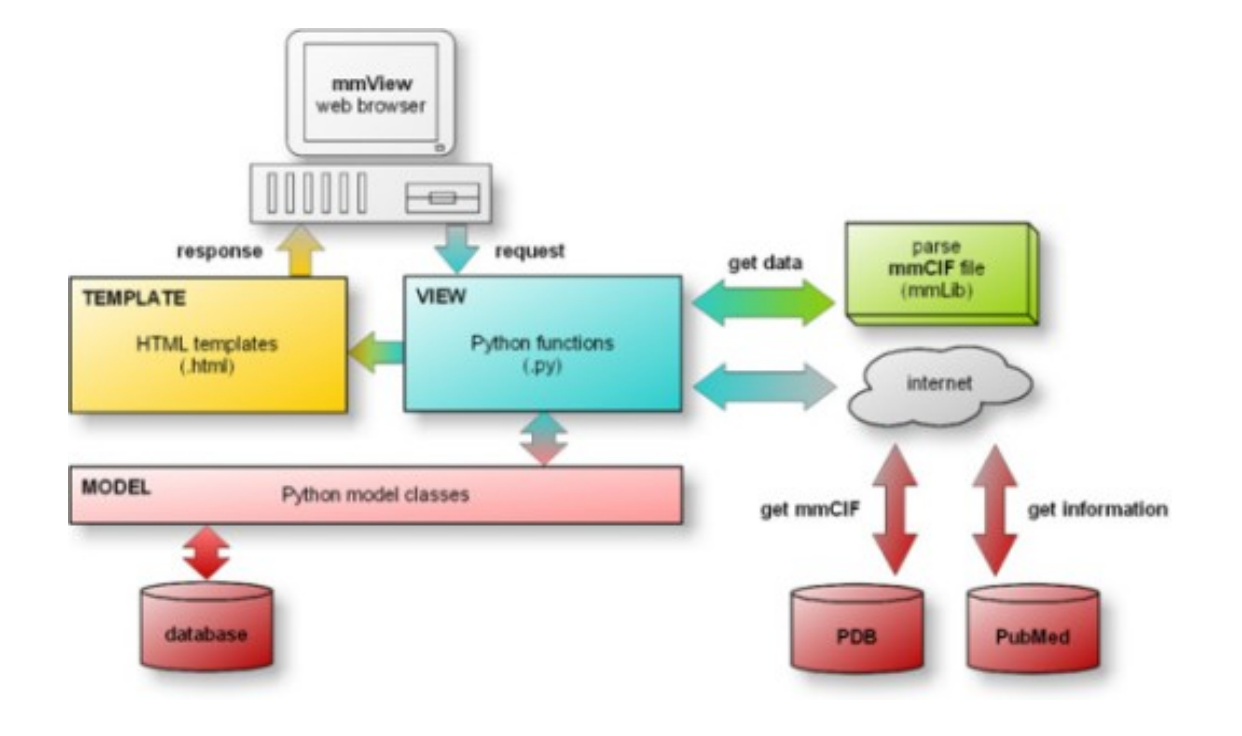

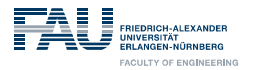

## **Deploying Classifier kernel**

- $\gamma$  Put the classifier packages in the same folder with static folder
- $\gamma$  Multiple classifier packages can be deployed
- $\sim$  Configure and Map static and Media directory in settings.py
- $\check{\phantom{\phi}}$  Create model files and folder to store image data
- $\check{\phantom{\phi}}$  Create interface file( $^*$ \_upd.py) to interact with the classifier
- $\leq$  Create view files(tfExec.py) to handle request and response
- $\sim$  Map the view resource with the url pattern in urls.py

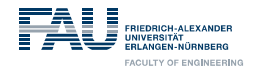

#### **Web User Interface**

- $\checkmark$  Create static pages using HTML
- $\le$  HTML, CSS and other static resources in static folder
- $\gamma$  The view generates the dynamic components
- $\leq$  User uploads the image through the UI
- $\gamma$  Provide facilities for image cropping of selected image to discard unnecessary data for more accurate classification
- $\sim$  Map url pattern with static html as template view in urls.py

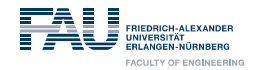

#### **Technologies used**

- **Python For view and core logic**
- **HTML For static view**
- **Jquery For presentation layer logic**
- **Python Image Library(PIL) For preprocessing of image**
- **Tensorflow library For preparing image tensors for classifiers**
- **Used a plug-in 'Chatlio' for js based chatbot integration**

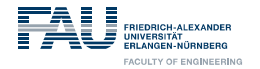

#### **Classifiers : MobileNet Vs Inception**

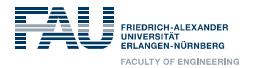

#### **TensorFlow:**

- an open source software library for numerical computation using dataflow graphs.
- $\rightarrow$  Nodes in the graph represents mathematical operations, while graph edges represent multidimensional data arrays (aka tensors) communicated between them.
- The flexible architecture allows to deploy computation to one or more CPUs or GPUs in a desktop, server, or mobile device with a single API

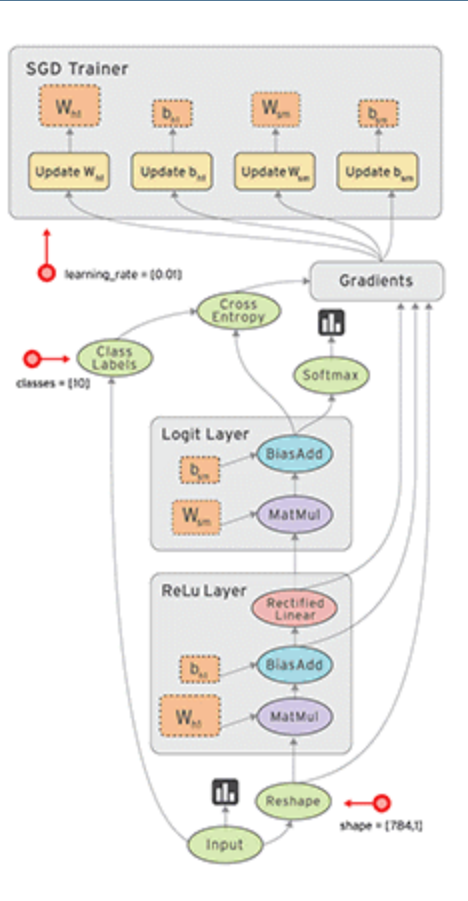

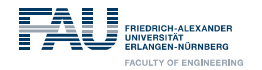

### **Classifiers : Inception**

- $\angle$  A deep convolutional neural network architecture
- $\le$  Hallmark of this architecture is the improved utilization of the computing resources inside the network
- $\le$  This was achieved by a carefully crafted design that allows for increasing the depth and width of the network while keeping the computational budget constant.

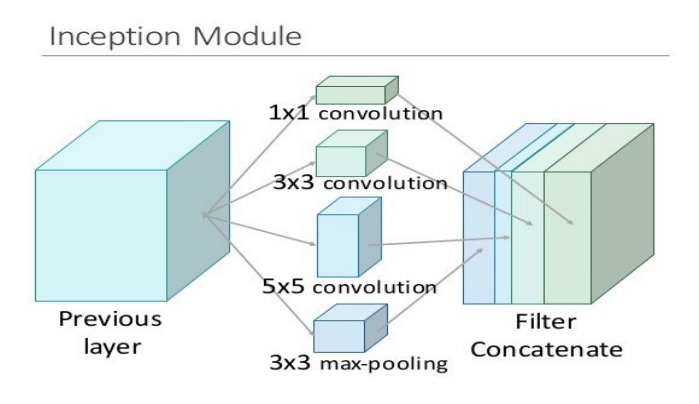

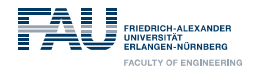

#### **Classifiers : Mobilenet**

- $\gamma$  MobileNet V2 is a family of neural network architecture
- $\le$  Efficient on- device image classification and related tasks
- $\check{\phantom{\phi}}$  Originally published by Mark Sandler, Andrew Howard, Menglong Zhu, Andrey Zhmoginov, Liang-Chieh Chen: "Inverted Residuals and Linear Bottlenecks: Mobile Networks for Classification, Detection and Segmentation", 2018.

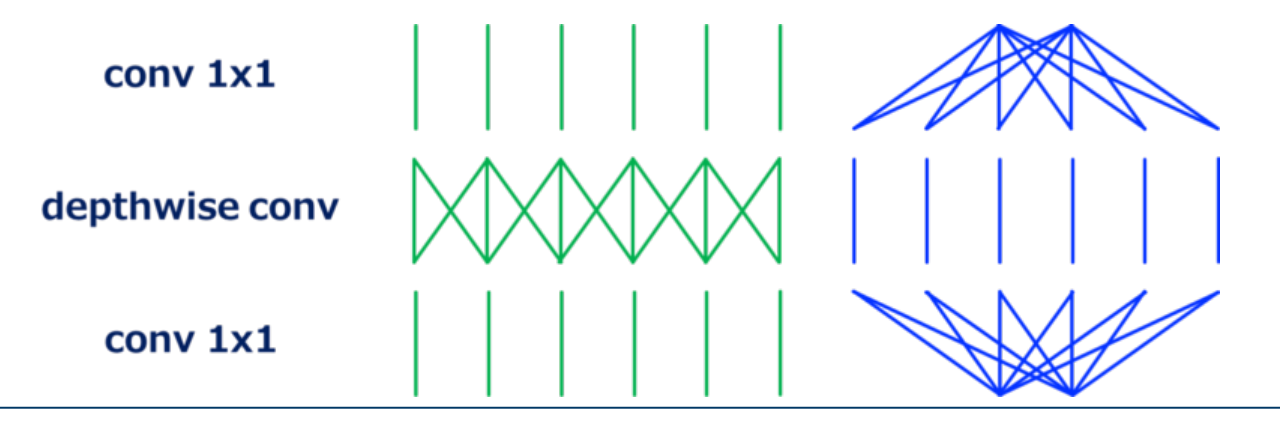

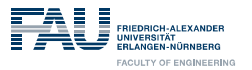

#### **Which Model : Inception vs Mobilenet**

- $\le$  Performance of MobileNet model relative to Inception V3 is usually lower since MobileNet is optimized for speed whereas Inception aims for correctness.
- $\leq$  MobileNet has a much lower model size compared to Inception model
- $\gamma$  MobileNet training accuracy can sometimes be better in case of reduced training sets
- $\gamma$  MobileNet has shorter prediction time compared to Inception

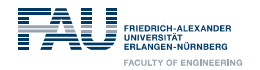

#### **Web User Interface: select file**

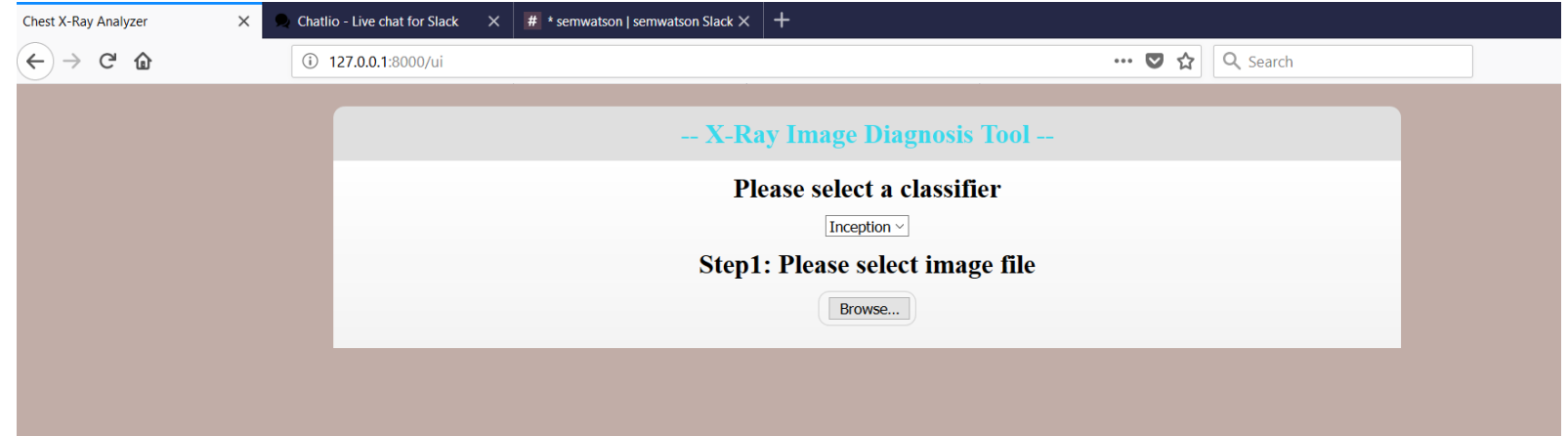

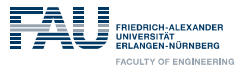

#### **Web User Interface: crop & upload for classification**

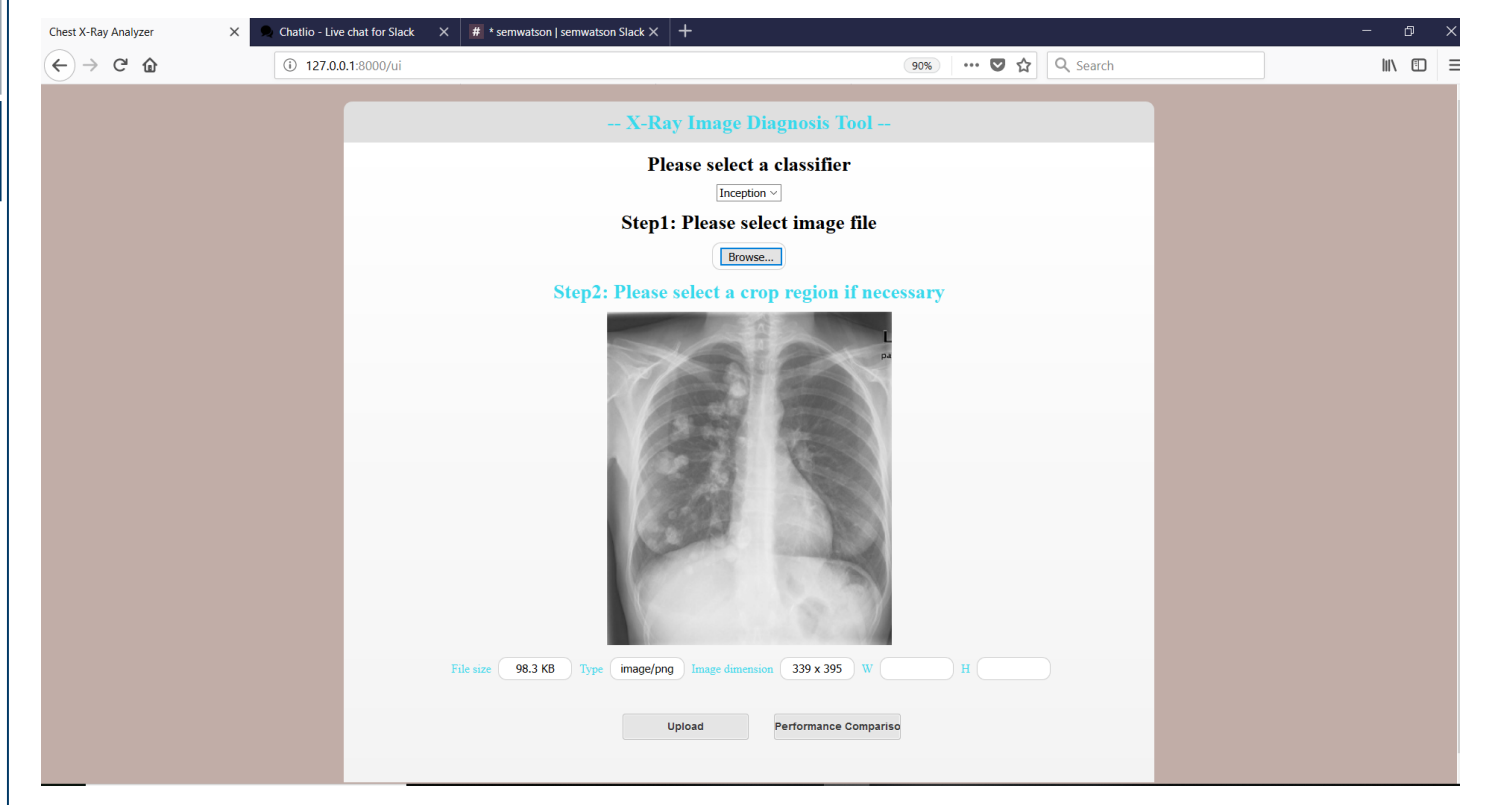

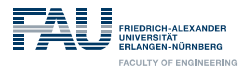

# **Web User Interface: using single classifier**

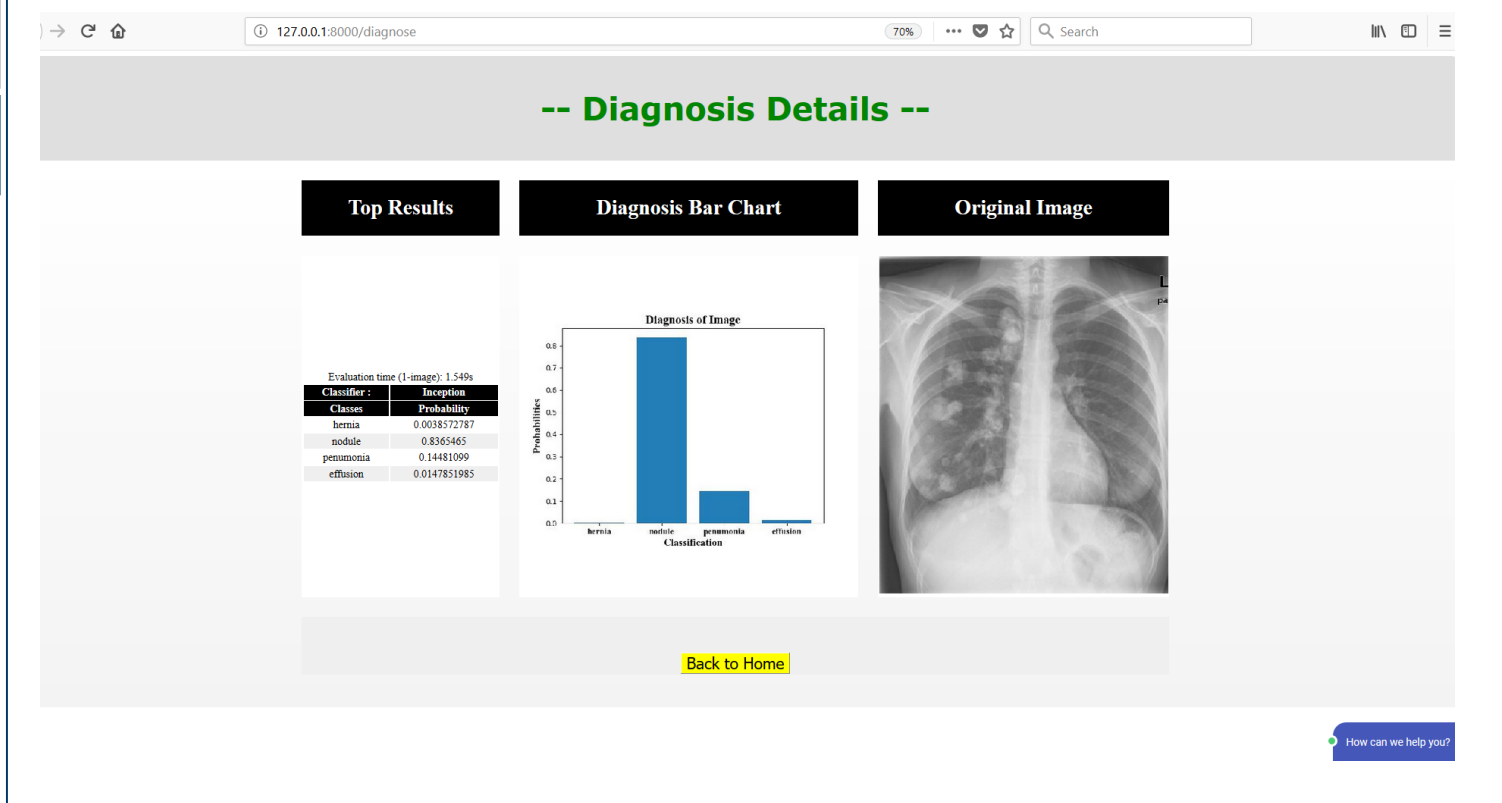

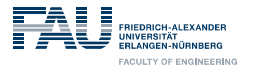

#### **Web User Interface: performance comparison**

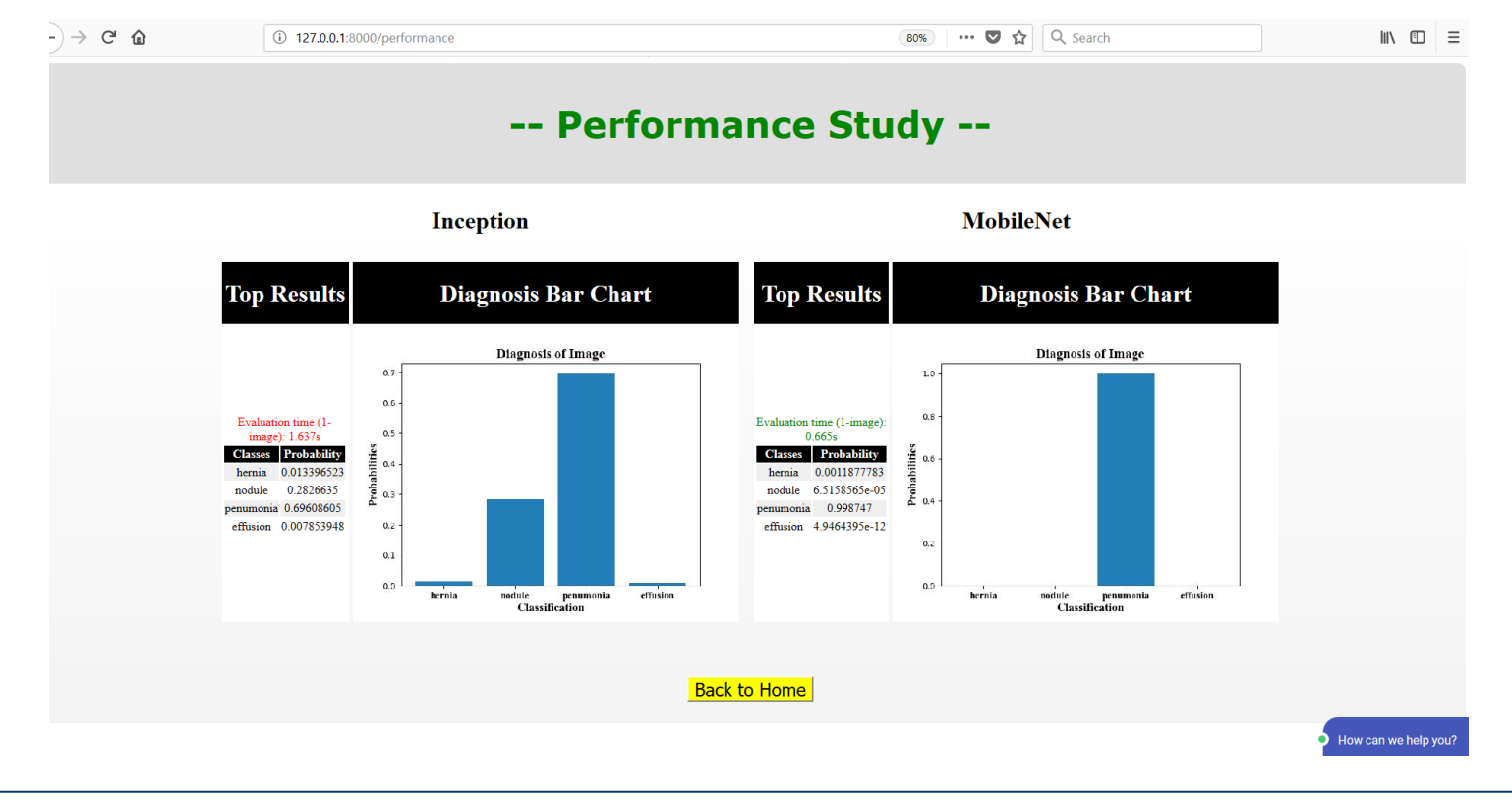

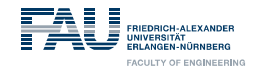

#### Future Work:

- → Add more classes
- Add image pre-processing facility
- → Improve GUI and Chat-bot
- \* Better classification model
- → Add heat map

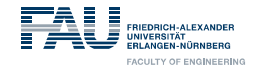

#### Thank You :)

#### Questions ?